**Romulo P. Aritonang Sumarlin Tri Indah Prasasti Ramadani Nasution**

**ISSN : 2776-530X Vol. 4 No. 2 Mei 2022**

# **Implementasi Proxy Server Menggunakan Squid Sebagai Sistem Bandwith Monitoring dan Website Filtering**

## **1) Romulo Parlindungan Aritonang**

Institut Teknologi dan Bisnis Indonesia (ITB Indonesia), Tandem, Sumatera Utara, Indonesia E-Mail: romuloaritonang@yahoo.com

## **2) Sumarlin**

Institut Teknologi dan Bisnis Indonesia (ITB Indonesia), Tandem, Sumatera Utara, Indonesia E-Mail:netcommandiri@gmail.com

# **3)Tri indah Prasasti**

Institut Teknologi dan Bisnis Indonesia (ITB Indonesia), Tandem, Sumatera Utara, Indonesia E-mail: [sayaindah30@gmail.com](mailto:sayaindah30@gmail.com)

### **4)Ramadani Nasution**

Institut Teknologi dan Bisnis Indonesia (ITB Indonesia), Tandem, Sumatera Utara, Indonesia E-mail: ramadaninasution640@gmail.com

### **ABSTRACT**

Computer Network Technology as a medium of data communication is currently increasing, especially on the internet network (interconnection networking) which is a complex network. The need for shared use of existing resources in the network, both software and hardware, has resulted in various developments in network technology itself. With the increasing level of demand and the increasing number of network users, they want a form of network that can provide maximum results both in terms of efficiency and increasing network security. One of the steps in monitoring and securing data servers is to use a proxy server. The proxy server in this case is a third party who acts as an intermediary between the two parties who are interconnected, in this case the local network and the internet network. The proxy server acts as a gateway to the world of the internet for each client so that data traffic can be controlled. This monitoring and blocking system was built using Squid Proxy Server.

#### **Keywords: computer network, network security, proxy server, blocking system.**

### **PENDAHULUAN**

 Dalam kemajuan teknologi sekarang hampir sebagian besar masyarakat Indonesia menggunakan internet baik di lingkungan perkantoran, sekolah, dan juga elemen masyarakat lainnya. Dengan majunya teknologi dan kebutuhan akan internet maka perlu dilakukan pembatasan/filtering situs pada setiap server. Oleh sebab itu diperlukan pengaturan dan pembuatan *proxy server* untuk setiap lingkungan kerja/ elemen masyarakat tertentu.

 Kontrol akses sangat diperlukan agar penyalahgunaan internet oleh user dapat di minimalisir. Dengan adanya *bloking side* atau *web filtering* khususnya untuk situs pornografi, judi, maupun kekerasan user bisa dicegah dan tidak membuka situs-situs yang terlarang.

 Salah satu langkah dalam pengawasan dan pegamanan data server adalah menggunakan *proxy server*. *Proxy server* dalam

hal ini adalah pihak ketiga yang menjadi perantara antara kedua pihak yang saling berhubungan, dalam hal ini adalah jaringan lokal dan jaringan internet. *Proxy server* bertindak sebagai *gateway* terhadap dunia internet untuk setiap klien sehingga lalu lintas data bisa dikontrol. System monitoring dan pemblokiran ini dibangun dengan menggunakan *software Squid Proxy Server*.

Dari uraian latar belakang diatas, penulis dapat mengidentifikasikan masalah sebagai berikut :

- 1. Bagaimana mengkonfigurasi Squid Proxy Server yang terintegrasi Mikrotik pada system operasi Linux Ubuntu.
- 2. Memblokir beberapa situs yang mengandung konten pornografi, judi dan kekerasan.

**BAHAN DAN METODE** 

 Metode penelitian yang digunakan adalah metode eksprimen. Pada penelitian ini dilakukan percobaan mengenai kinerja dari proxy server yang berjalan pada sistem operasi linux ubuntu server 20.04, hasil eksprimen selanjutnya didokumentasikan untuk melakukan analisa sehingga dihasilkan rekomendasi yang tepat untuk pembuatan proxy server. Dari hasil analisa tersebut nantinya akan mendapatkan kesimpulan mengenai manfaat serta fungsi yang lebih detail lagi dari proxy server terutama dalam fungsi caching dan filtering pada proxy server tersebut.

#### **Alat dan Bahan**

Dalam pembuatan cluster komputer untuk Server pada jaringan ini, alat dan bahan yang digunakan meliputi perangkat lunak (Software), dan perangkat keras (Hardware).

- 1. Perangkat Lunak (Software) Adapun perangkat lunak yang digunakan dalam penelitian ini meliputi Sistem Operasi Linux Ubuntu 20.04 dan Squid
- 2. Perangkat Keras (Hardware) Perangkat keras yang digunakan dalam penelitian ini berupa 1 unit komputer sebagai pembentuk Proxy server
	- 1. Processor Pentium® Dual-core CPU E5300 @2.60 GHz
	- 2. Harddisk160 GB

#### **Metode Perancangan Sistem**

1. Blok Diagram Global

 Blok diagram global yang digunakan dalam penelitian ini ditunjukkan pada Gambar 1 terdapat sebuah server proxy yang sekaligus bertindak sebagai router dalam jaringan komputer. Proxy server ini akan mengontrol semua aktifitas yang dilakukan oleh client nya (disini sebagai contoh menggunakan 1 unit client), dimana client tersebut dihubungkan ke switch dan switch itu sendiri dihubungkan lansung ke proxy server.

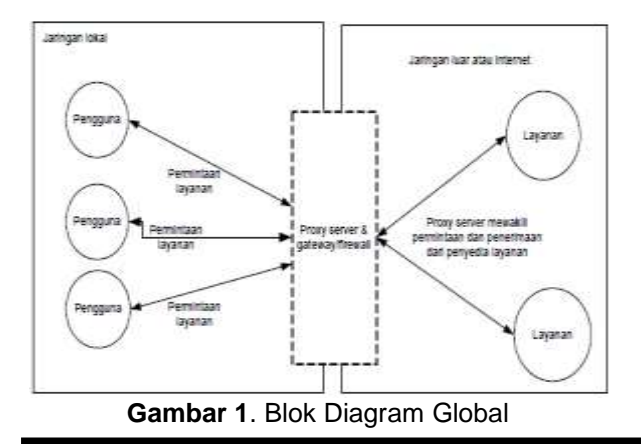

**ISSN : 2776-530X Vol. 4 No. 2 Mei 2022**

**Romulo P. Aritonang Sumarlin Tri Indah Prasasti Ramadani Nasution**

### 2. Prinsip Kerja Sistem

Proxy dapat dipahami sebagai pihak ketiga yang berdiri ditengah-tengah antara kedua pihak yang saling berhubungan dan berfungsi sebagai perantara, sedemikian sehingga pihak pertama dan pihak kedua tidak secara langsung berhubungan, akan tetapi masing-masing berhubungan dengan perantara, yaitu proxy.

Dalam suatu jaringan lokal yang terhubung ke jaringan lain atau internet, pengguna tidak langsung berhubungan dengan jaringan luar atau internet, tetapi harus melewati suatu gateway, yang bertindak sebagai batas antara jaringan lokal dan jaringan luar. Gateway ini sangat penting, karena jaringan lokal harus dapat dilindungi dengan baik dari bahaya yang mungkin berasal dari internet, dan hal tersebut akan sulit dilakukan bial tidak ada garis batas yang jelas jaringan lokal dan internet. Gateway juga bertindak sebagai titik dimana sejumlah koneksi dari pengguna lokal akan terhubung kepadanya, dan suatu koneksi ke jaringan luar juga terhubung kepadanya. Dengan demikian, koneksi dari jaringan lokal ke internet akan menggunakan sambungan yang dimiliki oleh gateway secara bersama-sama (*connection sharing*). Dalam hal ini, gateway adalah juga sebagai proxy server, karena menyediakan layanan sebagai perantara antara jaringan lokal dan jaringan luar atau internet.

#### **Perancangan Pengujian**

Pengujian ini dilakukan dengan metode blackbox, yaitu sebuah metode yang digunakan untuk menemukan kesalahan dan mendemonstrasikan fungsional aplikasi saat dioperasikan, apakah input diterima dengan benar dan output yang dihasilkan telah sesuai dengan yang diharapkan, sehingga dapat membuktikan kebenarannya. Pengujian ini dilakukan dengan 2 tahapan, yaitu menguji koneksi internet sebelum menggunakan proxy server dan menguji koneksi internet sesudah menggunakan proxy server serta pengujian dan analisa terhadap kesalahan yang terjadi pada proxy server.

#### **HASIL DAN PEMBAHASAN Spesifikasi Sistem**

Spesifikasi sistem yang digunakan untuk membuat virtualisasi file server adalah sebagai berikut :

- a. Spesifikasi Hardware
	- Lcd Monitor 14"
	- Prosessor Intel core i3
	- RAM 2GB DDR

**Romulo P. Aritonang Sumarlin Tri Indah Prasasti Ramadani Nasution**

- 250 GB HDD
- DVD-RW

b. Spesifikasi Software

Sistem Operasi Ubuntu Server 20.04 Sistem operasi Ubuntu 20.04 digunakan sebagai sistem operasi pada proxy server virtual (guest). Sistem operasi ini adalah sistem operasi yang diinstal secara virtual di dalam komputer fisik (host).

#### **Pembuatan Server**

Pada pembahasan ini akan dibahas bagaimana cara untuk membangun sebuah server dengan menggunakan Ubuntu Server dengan Squid sebagai proxy server.

Instalasi ubuntu atau distro linux lainnya dapat dengan mudah dilakukan baik melalui media DVD ataupun melalui media flashdisk. Untuk itu pertama kali yang harus dipersiapkan sebuah media instalasi yang sudah bootable sistem operasi Ubuntu Server 20.04 Selanjutnya melakukan booting pertama terhadap media tersebut sehingga muncul interface pertama. Pilih bahasa yang digunakan untuk penginstalan dan kemudian tekan Enter lalu pilih "Install Ubuntu Server".

Setelah itu proses Instalasi akan memberikan pilihan untuk kostumasi bahasa, lokasi dan pengaturan keyboard. Pilihan ini dapat diatur sesuai kebutuhan. Langkah selanjutnya adalah menentukan primary network interface dimana pada konfigurasi ini eth0 bertindak sebagai interface utama yang akan terhubung langsung ke sumber internet dari ISP. Untuk managent partisi sama halnya seperti distro linux yang lain yaitu adanya partisi swap yang merupakan partisi yang membantu kerja memori. Kapasitas dari partisi swap disarankan 2 kali dari total RAM dan maksimal hanya 4 GB. Pada konfigurasi ini partisi swap yang digunakan sebesar 2GB serta sisa space sepenuhnya digunakan untuk partisi system dengan format EXT4.

#### **a. Konfigurasi Gateway**

Konfigurasi Gateway merupakan pengaturan arah network interface menerima dan mengirim paket. Tanpa konfigurasi ini client yang terhubung ke server tidak akan bisa terhubung serta server tidak akan meneruskan paket internet kepada client.

#### **b. Konfigurasi Squid**

Sebelum Squid proxy dapat berjalan dengan baik, perlu dilakukan konfigurasi awal agar squid dapat berperan sebagai server terhadap segala request yang dilakukan oleh client. Konfigurasi

**ISSN : 2776-530X Vol. 4 No. 2 Mei 2022**

Squid dilakukan dengan menuliskan code pada file Squid.conf yang terletak di direktori /etc/Squid/Squid.conf. Untuk dapat melakukan perubahan terhadap file ini, maka perlu dilakukan perubahan hak akses.

Konfigurasi yang perlu pertama kali dilakukan adalah Proxy Transparant yaitu membuat agar permintaan http pada client langsung diarahkan ke IP Squid sehingga pada client tidak perlu lagi melakukan setting manual IP proxy pada web browsernya. Pada halaman file /etc/rc.local cari code berikut dengan menekan Ctrl+W pada keyboard, kemudian tambahkan script berikut sebelum exit 0.

Setelah itu adalah mendeklarasikan proxy sebagai user dan group dengan hakakses sebagai Squid agar Squid diberi hak akses oleh sistem operasi untuk menangani paket yang diterima serta meneruskan nya ke client. Kemudian konfigurasi selanjutnya adalah memberi info kontak email admin terhadap client jika halaman web yang diakses oleh client tidak dapat dibuka.

#### **Tampilan Hasil**

Tampilan hasil ini merupakan hasil uji coba dan perencanaan dari Managemen Keamanan Jaringan menggunakan Squid Proxy Server. Mulai dari pembuatan jaringan ini bisa selesai dan bisa digunakan. Adapun bnetuk tampilan hasil dapat dilihat di bawah ini :

1. Tampilan Internet

 $+ - 0$ 

Pengujian dilakukan dengan membuka sebuah situs untuk melihat apakah konfigurasi internet gateway berhasil.

O Birecompogner

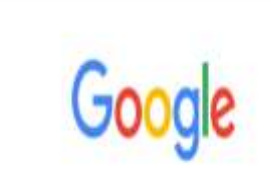

### **Gambar 2**. Hasil Tampilan Internet

2. Ping Google

| <b>Terms's</b>                                                                                                    |                                                                                                    | 同国 |
|----------------------------------------------------------------------------------------------------|----------------------------------------------------------------------------------------------------|----|
| 30001<br><b>HEIGH</b><br>333<br>KIDS: 1000F<br>10/01<br>BRIGHTS -<br>TIL<br><b>MH</b><br>1601<br><b>KODOKIK</b><br>Hinter<br>1004<br>711<br>KNOT KNOT SUITERJU<br>HOOK<br>III<br>1001<br>KNN MAN ARM MAK 1000000<br><b><i>VOIDS</i></b> | RKK .<br>------------<br><b>KUCK</b><br>11111111111<br>TTT<br>111 RXK 100F<br>$-0000000$<br>TTT<br>\$\$9, \$\$\$ 000 000<br>III 80008<br>000 000 111<br>E21 HMK WHK<br>LLL RXX XXX<br>TET. |    |
| MikesTik WanterST 8.20 (a) 1989-2012   Witp://www.mispotik.com/                                                                                                    |                                                                                                    |    |
|                                                                                                    |                                                                                                    |    |
| (excloding and 1911) a ting grogle.com                                                                                                    | An Instant Lauture in Line Lautuage                                                                                                    |    |
| <b>NEMT</b><br>a communication of the former                                                                                                    | <b>STEE TTL TIDE STATUS</b>                                                                                                    |    |
| 14.123.235.9                                                                                                    | 16 132 120mg<br>56 128 194mm                                                                                                    |    |
| 74.128.235.9<br>76.025.239.9                                                                                                    | 50 122 25468                                                                                                    |    |
| 74.125.235.3                                                                                                    | 56 119 100mg                                                                                                    |    |
| 74.123.236.9                                                                                                    | 58.138 20 <del>8as</del>                                                                                                    |    |
| 74.023.239.9                                                                                                    | 54 128 20788                                                                                                    |    |

**Gambar 3**. Tampilan Ping Google

3. Tampilan Hasil Situs yang di Block menggunakan Proxy Server Pengujian web proxy dilakukan untuk memastikan konfigurasi web proxy di Squid berjalan dengan baik. Pada pengujian ini situs yang diblok adalah [www.xxx.com](http://www.xxx.com/)

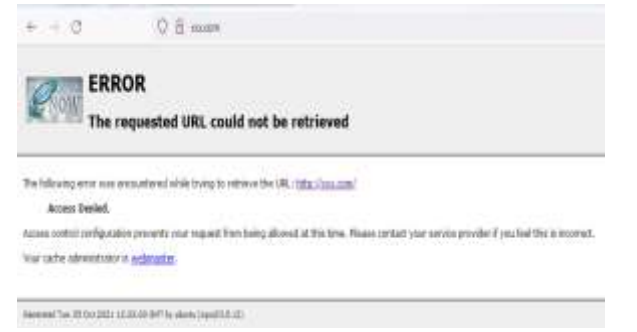

#### **Gambar 4**. Tampilan Hasil Pemblokiran Oleh **Saui**

Dari hasil rancangan dan hasil yang dibuat, Squid Proxy Server yang dibangun untuk mengadministrasi dan mengelola jaringan komputer, saat pengujian dalam hal ini semua berjalan dengan baik dan tanpa ada halangan. Dynamic Host Configuration Protocol (DHCP) Server ini bertujuan untuk mempermudah pemberian alamat Internet Protocol (IP) pada setiap komputer daan peralatan yang relevan yang terhubung ke jaringan tersebut, IP Address secara otomatis akan dipinjamkan oleh server.

Proxy Server digunakan sebagai Cache (penyimpanan sementara) dan sebagai penyaring situs-situs yang dilarang akses. Pemilihan Squid sebagai proxy server tak lain karena squid dapat membuat koneksi internet lebih stabil. Hal ini disebabkan karena koneksi dari komputer kita hanya menuju ke proxy server. Jadi tidak ada komputer lain yang menuju proxy tersebut kecuali menggunakan proxy gratis. Hal ini bisa menguntungkan pengguna karena jaringan data tidak terganggu oleh jaringan komputer lain.

### **Kelebihan dan Kekurangan Sistem**

Sistem yang telah dibangun kini memiliki beberapa kelebihan dan kekurangan diantaranya yaitu :

- 1. Kelebihan
- a. Kelebihan dalam pembuatan manajemen keamanan jaringan adalah mengurangi situs-situs atau konten-konten negatif yang sering masuk kedalam lalu lintas jaringan. Maka dari itu kami menggunakan Winbox, sebagai aplikasi administrasi jaringan
- b. Kecepatan akses lebih tinggi karena

**ISSN : 2776-530X Vol. 4 No. 2 Mei 2022**

penyediaan fasilitas jaringan dan pengolahannya, dikarenakan menggunakan keamanan jadi perlindungan jaringan tersebut dari konten yang negative tidak bisa masuk dan mengganggu jaringan

## 2. Kekurangan

- a. Untuk instalasi jaringan mikrootik ini apabila terjadi kerusakan pada router board maka semua laptop/PC akan offline. Artinya komputer tidak dapat terhubung ke jaringan internet sehingga dalam penginstalan Ubuntu yang berjalan akan terkendala.
- b. Pengaksesan terhadap situs yang belum pernah dibuka sebelumnya akan menjadi lebih lambat, karena client harus meminta terlebih dahulu ke pada proxy. Setelah itu barulah proxy akan meminta request dari client tersebut kepada penyedia layanan internet

# **Klasifikasi Jaringan Komputer**

### **1. Berdasarkan Ruang Lingkup**

Jenis jaringan komputer bila di lihat berdasarkan lingkup atau luas jangkauannya, dibedakan menjadi beberapa macam :

- a. Local Area Network (LAN) LAN merupakan jaringan komputer yang mencakup daerah yang kecil, seperti rumah, perkantoran, dan sekolah.
- b. Metropolitan Area Network (MAN) Jaringan komputer yang mencakup antar gedung dalam sebuah kota.
- c. Wide Area Networks (WAN) Jaringan komputer dengan skala antar negara dan seluruh dunia.

### **2. Berdasarkan kebutuhan**

 Dalam membangun sebuah implementasi jaringan maka di lihat juga dari segi kebutuhan hal ini didasarkan pada kebutuhan yang akan dihadapi. Berdasarkan kebutuhan jaringan komputer di bagi menjadi berapa macam:

### a. Peer to peer

Pada jaringan ini sebuah komputer langsung dihubungkan ke komputer lainnya dan dapat saling berbagi pakai sumber daya (perangkat keras dan perangkat lunak) pada masing-masing komputer. Jenis jaringan ini biasanya hanya akan diterapkan untuk jumlah

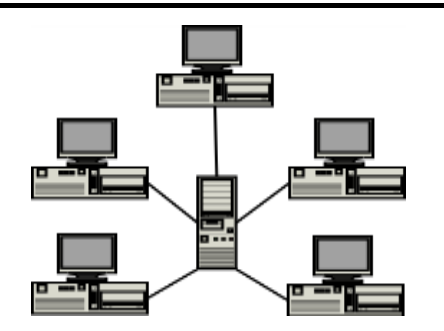

**Gambar 5.** Topologi Peer to Peer

komputer yang tidak terlalu banyak karena komunikasi antar komputer menjadi susah ketika komputer yang digunakan terlalu banyak, dapat di lihat pada gambar 6.

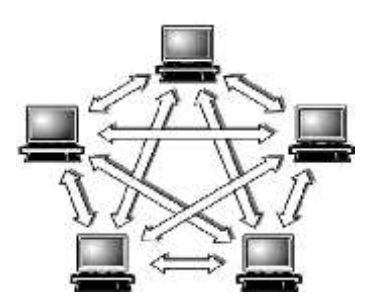

**Gambar 6**. Jaringan peer-to-peer

b. Client Server

 Model hubungan Client-Server memungkinkan jaringan untuk memusatkan fungsi dan aplikasi kepada satu atau dua file server. Komputer server merupakan komputer yang mampu menyediakan dan menerima permintaan yang dilakukan oleh komputer client. Workstation yang berdiri sendiri dapat mengambil sumber daya yang ada pada file server. Model hubungan ini menyediakan mekanisme untuk mengintegrasikan seluruh komponen yang ada pada jaringan dan memungkinkan banyak pengguna secara bersama-sama memakai sumber daya dari file server.

Pada Gambar 7 terlihat bahwa client dan server akan sangat berhubungan erat di dalam jaringan. Sehingga aktifitas yang ada pada jaringan tersebut haruslah melewati server terlebih dahulu, tidak bisa terhubung langsung antara komputer dengan komputer lainnya secaralangsung.

**ISSN : 2776-530X Vol. 4 No. 2 Mei 2022**

**Romulo P. Aritonang Sumarlin Tri Indah Prasasti Ramadani Nasution**

| <b>APPLICATION</b> | <b>APPLICATION</b> |
|--------------------|--------------------|
|                    | PRESENTATION       |
|                    | <b>SESSION</b>     |
| <b>TRANSPORT</b>   | TRANSPORT          |
| <b>NETWORK</b>     | <b>NETWORK</b>     |
| <b>DATA LINK</b>   | DATA LINK          |
|                    | PHYSICAL           |

**Gambar 7**. Jaringan lient-server

### **2.1 Protokol Jaringan Komputer**

Protokol merupakan suatu aturan main (rule) yang mengatur komunikasi data. Dalam sebuah jaringan komputer, terjadi suatu proses komunikasi antar perangkat yang berlainan sistemnya. Perangkat yang ada tersebut dapat mengirim dan menerima data.

## **2.2 Model Layer OSI**

 Model referensi OSI (Open System Interconnection) menggambarkan bagaimana informasi dari suatu software aplikasi di sebuah komputer berpindah melewati sebuah media jaringan ke suatu software aplikasi di komputer lain. Model ini diciptakan berdasarkan sebuah proposal yang dibuat oleh theInternational Standards Organization (ISO) sebagai langkah<br>awal menuiu standarisasi protokol awal menuju standarisasi protokol internasional yang digunakan pada berbagai layer . Model ini disebut ISO OSI (Open System Interconnection) Reference Model karena model ini ditujukan bagi pengkoneksian open system. Open System dapat diartikan sebagai suatu sistem yang terbuka untuk berkomunikasi dengan sistem- sistem lainnya. Untuk ringkasnya model tersebut sebagai model OSI saja. Secara sederhana ketujuh lapis model OSI dapat dapat dilihat pada gambar 8.

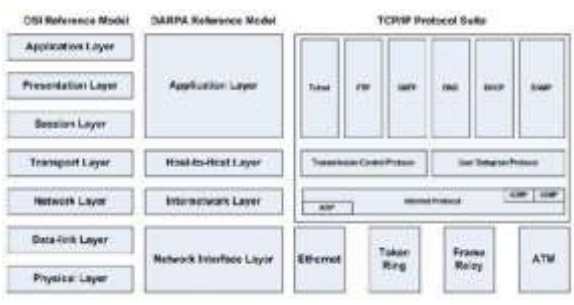

**Gambar 8**. Model Layer OSI

### **2.3 TCP/IP**

 TCP digunakan untuk aplikasi yang membutuhkan koneksi dengan pembangunan jalur virtual sementara. Cara kerja protokol

**Romulo P. Aritonang Sumarlin Tri Indah Prasasti Ramadani Nasution**

# **ISSN : 2776-530X Vol. 4 No. 2 Mei 2022**

TCP adalah seperti cara komunikasi telepon. Sebelum dapat berkoneksi lewat telepon, maka dibangun suatu jalur virtual antara penghubung dan yang dihubungi. Setelah jalur dibangun barulah komunikasi bisa berlangsung. Setelah komunikasi selesai, jalur virtual akan dihancurkan kembali.

IP (Internet Protocol) mengatur pengalamatan jaringan TCP/IP, dimana sebuah komputer diidentifikasi dengan alamat IP. Tiaptiap komputer memiliki alamat IP yang unik, masing masing berbeda satu sama lainnya. Hal ini dilakukan untuk mencegah kesalahan pada transfer data.

### **2.4 IP Address**

IP adalah sebuah protokol jaringan, secara umum dijalankan bersama protocol TCP, sehingga sering disebut TCP/IP. Adanya IP Address merupakan konsekuensi dari penerapan Internet Protocol untuk mengintegrasikan jaringan komputer Internet di dunia.

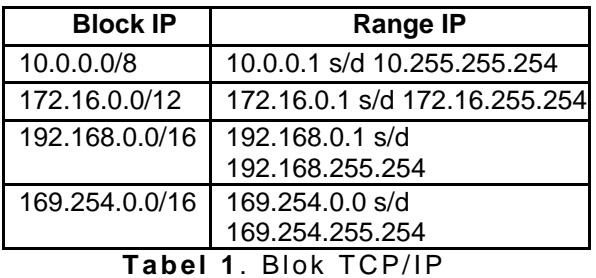

# **2.5 Sistem Operasi Linux Ubuntu**

Ubuntu adalah distro Linux turunan Debian yang dikembangkan dengan tujuan utama menjadi distro Linux destop yang mudah digunakan dengan rilis stabil setiap 6 bulan sekali. Ubuntu berasal dari kata dalam bahasa<br>Afrika Kuno ubuntu yang maknanya Afrika Kuno ubuntu yang maknanya kemanusiaan untuk semua (humanity towards others). Ubuntu sangat populer karena kemudahannya dan dukungan komuntas yang besar. Ubuntu berkomitmen akan selalu gratis dan didistrisbusikan sebagai perangkat lunak bebas sumber terbuka (free and open source software).

#### **2.6 Squid**

Squid adalah aplikasi yang digunakan sebagai server cache proxy web yang menyediakan layanan proxy dan cache untuk HTTP, HTTPS, FTP, gopher dan protokol jaringan popular. Squid dapat mengimplementasikan caching Domain Name Server (DNS) lookup dan cache dan proxy Secure Socket Layer (SSL), dan melakukan caching secara transparan. Squid juga

mendukung berbagai macam protocol caching, seperti Internet Cache Protocol (ICP), Hypertext Cache Protocol (HTCP), Cache Array Routing Protocol (CARP) dan Web Cache Coordination Protocol (WCCP).

#### **2.7 Proxy Server**

Proxy Server adalah sebuah server atau program komputer yang berperan sebagai penghubung antara suatu komputer dengan jaringan internet. Atau dalam kata lain, server proxy adalah suatu jaringan yang menjadi perantara antara jaringan local dan jaringan internet. Cara kerja Proxy server sebenarnya sangat sederhana, ketika seorang pengguna layanan proxy server meminta berkas, file sambungan atau sumber daya dari publik server maka proxy server meneruskannya ke internet seolah-olah proxy tersebut yang meminta. Dan ketika proxy server mendapatkan apa yang di minta pengguna, dia memberikan responkepada pengguna seolah-olah dia adalah publik server. Dengan menggunakanproxy, maka identitas komputer menjadi tersembunyi.

Proxy server memiliki mekanisme penyimpanan obyek-obyek yang sudah pernah diminta dari server-server di internet. Proxy server yang melakukan proses diatas biasa disebut cache server. Mekanisme caching akan menyimpan obyek-obyek yang merupakan hasil permintaan dari dari para pengguna, yang didapat dari internet. Disimpan dalam ruang disk yang disediakan (cache). Dengan demikian, bila suatu saat ada pengguna yang meminta suatu layanan ke internet yang mengandung obyek-obyek yang sama dengan yang sudah pernah diminta sebelumnya, yaitu yang sudah ada dalam cache, maka proxy server akan dapat langsung memberikan obyek dari cache yang diminta kepada pengguna, tanpa harus meminta ulang ke server aslinya di internet. Bila permintaan tersebut tidak dapat ditemukan dalam cache di proxy server, baru kemudian proxy server meneruskan atau memintakannya ke server aslinya di internet.

### **KESIMPULAN**

Kesimpulan yang dapat ditarik berdasarkan konfigurasi sistem monitoring squid proxy server menggunakan linux ubuntu adalah sebagai berikut :

1. Sistem monitoring yang diterapkan telah berhasil dibangun konfigurasinya dengan baik, keseluruhan sistem server proxy, squid, dan linux telah berhasil diimplementasikan dengan baik di web pemblokiran.

2. Konfigurasi yang dilakukan dapat membantu kampus ITB Indonesia dalam pengaturan hak akses dan melarang akses (filtering access) ke situs yang mengandung konten negatif seperti konten pornografi, perjudian dan kekerasan.

## **DAFTAR PUSTAKA**

- [1] Hadi Ahmodul. 2016. Administratif Jaringan Komputer, Penerbit Kencana, 2016
- [2] Ika Atman Satya. 2006. Mengenal dan Menggunakan Mikrotik Winbox, Datakom Lintas Buana, Jakarta, 2006
- [3] J.D. Wegner. 2000. IP Addressing and Subnetting Include IP v6, Synress Media Inc.America.

# **ISSN : 2776-530X Vol. 4 No. 2 Mei 2022**

# **Sumarlin Tri Indah Prasasti Ramadani Nasution**

**Romulo P. Aritonang**

- [4] Madcoms. 2016. Manajemen Sistem Jaringan Komputer dengan Mikrotik RouterOS, Yogyakarta:Penerbit Andi Offset
- [5] Pascale Vicat-Blanc [et.al]. 2011. Computing networks : from cluster to cloud, New York computing
- [6] Pratama, Yudha. 2010. Analisis dan Implementasi Optimasi Squid Untuk Akses Ke Situs Youtube.STMIK Amikom Yogyakarta
- [7] Rafiudin, Rahmat. 2004. Panduan Menjadi Administrator Sistem Unix. Penerbit Andi, Yogyakarta.
- [8] Sanjaya, Ridwan. 2005. Trik Mengelola Kuota Internet Bersama Squid. Penerbit Elex Media Komputindo, Jakarta